#### HOW TO RESERVE SPACE AS A GT DEPARTMENT OR COLLEGE:

#### **Request Classroom Space**

Student and Campus Event Centers

Centrally Scheduled Classrooms: <a href="mailto:classroomreservations@stucen.gatech.edu">classroomreservations@stucen.gatech.edu</a>

1. Go To https://studentcenter.gatech.edu/event-services

| Gr Georgia Tech                                                                                                    |
|----------------------------------------------------------------------------------------------------|
| Student and Campus Event Centers           Home   Buildings ~   Our Programs ~   Event Services ~   Postal Services ~   Our Team ~         Campus Tickets > Contact Us >           Plan an Event         Campus Tickets > Contact Us >                                                                                                    |
|                                                                                                    |
| Event Services team supports reservable spaces in the John Lewis Student Center and Stamps Commons, Exhibition Hall, West Village, Historic Acader<br>Medicine, outdoor event and table spaces, and classrooms for non-academic meetings and events. Our offen suite is staffed Monday – Friday from 8 a<br>5 pm. and is located on the third for of the Student Center. To reach a member of our team, please contact. |
| · For events in the Student Center, Exhibition Hall, or West Village: SCreservations@stucen.gatech.edu                                                                                                    |
| · For events in the Historic Academy of Medicine: academyofmedicine@gatech.edu                                                                                                    |
| For class reservations: classroomreservations@stucen.gatech.edu                                                                                                    |
| <ul> <li>For outdoor events: outdoorevents@stucen.gatech.edu</li> </ul>                                                                                                    |

2. Scroll Down and Click on "Start a Reservation"

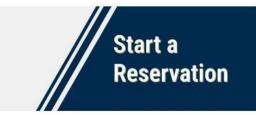

3. Click on "GT Departments and Colleges"

Gr Georgia Tech

## **Student and Campus Event Centers**

Home | Buildings - | Our Programs - | Event Services - | Postal Services - | Our Team - Campus Tickets Contact Us Contact Us

## **Start Your Reservation**

| ~ | Registered Student Organizations |
|---|----------------------------------|
| × | Students                         |
| ~ | GT Departments and Colleges      |
| × | External Clients                 |

4. Click on "GT Departments and Colleges" Hyperlink

### A GT Departments and Colleges

GT Departments may request and reserve spaces on campus through GT Events

5. Sign in with User Id and Password (wait 5-10 seconds for page to load after signing in)

| HOME                                                                                                    |
|----------------------------------------------------------------------------------------------------|
| HOME WSE EVENTS LOCATIONS CS OIT Help Desk How to Create a Reservation Frequently Asked Questions Help for External Clients |

6. Click on "CREATE A RESERVATION" on the sidebar under "HOME"

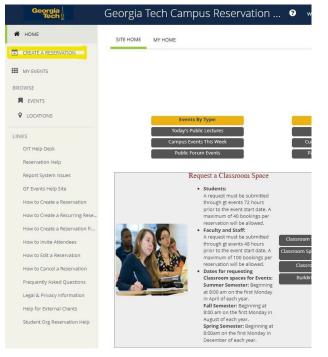

#### 7. Select "book now" beside "Request Classroom Space (available AS IS only)"

My Reservation Templates

| Academy of Medicine - Request Event Space          | book now about |
|----------------------------------------------------|----------------|
| John Lewis Student Center Multicultural Lounge     | book now about |
| John Lewis Student Center Reflection Space         | book now about |
| Price Gilbert - Media Scholarship Commons          | book now about |
| Price Gilbert - Teaching Studios                   | book now about |
| Chartered Student Group - Instant Reservation      | book now about |
| Chartered Student Group - Request Classroom Space  | book now about |
| Chartered Student Group - Request Event Space      | book now about |
| Clough & Library - Class, Meeting, Rehearsal Rooms | book now about |
| MoSE Atriums                                       | book now about |
| Outdoor - Tech Walkway Table Space                 | book now about |
| Request Classroom Space (available AS IS only)     | book now about |
| Request Event Space                                | book now about |
| Student Success Center                             | book now about |
| Request Event Space                                | book now about |
| SC/Ex Hall Special Use-Atl & Cyp Theaters, Midtown | book now about |
| Request Classroom space-weekend & breaks use only  | book now about |
| Clough & Library - Instant Reservation Rooms       | book now about |
| Display Case, Table Spaces, Banner                 | book now about |
| Outdoor Event Spaces (3 Weeks Advance Booking)     | book now about |
| Request a room in EBB                              | book now about |
|                                                    |                |

- 8. From here, you will be able to search dates, times, locations, specific features, number of people, and specific rooms
  - a. Search by Date by Clicking on the Calendar Icon and selecting your month (by using the arrows) and day

| Sun | 10/09/ | 2022 | Ê      | 1   | Recu | rren |
|-----|--------|------|--------|-----|------|------|
|     |        |      |        |     |      | ×    |
| <   |        | Octo | ober 2 | 022 |      | >    |
| Su  | Мо     | Tu   | We     | Th  | Fr   | Sa   |
| 25  | 26     | 27   | 28     | 29  | 30   | 1    |
| 2   | 3      | 4    | 5      | 6   | 7    | 8    |
| 9   | 10     | 11   | 12     | 13  | 14   | 15   |
| 16  | 17     | 18   | 19     | 20  | 21   | 22   |
| 23  | 24     | 25   | 26     | 27  | 28   | 29   |
| 30  | 31     | 1    | 2      | 3   | 4    | 5    |

 b. Search by Time by Changing Start Time and End Time for Event by Clicking on the Clock Icon (can change times by up/down arrows or by clicking on numbers, change AM/PM by clicking on blue block, can then click blue "x" and time will be saved)

| tart Time | _ | End Time |          |                      |          |        |   |            |       |
|-----------|---|----------|----------|----------------------|----------|--------|---|------------|-------|
| 11:30 AM  | 0 | 12:30 PM | 0        | Start Time           | End      | Time   |   | Rooms mate | ching |
|           |   | ×        |          | 11:30 AM             | 12       | :30 PM | 0 |            |       |
|           |   |          | ~        | Create booking in th | his time |        |   |            | ×     |
| ^         |   | ^        | <b>1</b> | Eastern Time (US     | & Cana   |        |   | ^          |       |
|           |   |          | nove     | Locations            |          | ^      |   | ^          |       |
| 11        | - | 30 AM    |          | (ali)                |          | 12     | 1 | 30 P       | м     |
| ~         |   | ~        | irch     |                      |          | *      |   | ~          |       |
|           |   |          |          | Let Me Search        | For A F  |        |   |            |       |

c. Search by Location by clicking "Add/Remove"

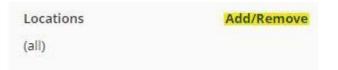

i. Can change search through "Buildings" "Views" "Filter By Area" or by "Find Locations"

| BUILDINGS VIEWS                                |   |
|------------------------------------------------|---|
| Filter By Area 🖌 Find locations                | Q |
| C Select All Buildings                         |   |
| Boggs-103 - Open 7:30 AM to 8 PM               | 1 |
| Brittain T Room                                |   |
| Bunger-Henry-086                               | 8 |
| Coll of Computing-050 - Open 7:30 AM to 8 PM   |   |
| College of Business-172 - Open 7:30 AM to 8 PM |   |
| Curran Street Deck                             |   |
| D.M.Smith-024 - Open 7:30 AM to 8 PM           |   |
| Selected Locations                             |   |
|                                                |   |

ii. Can change "Filter By Area" to different Areas of Campus

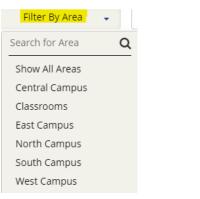

#### iii. Can change "Views" to different Classroom Capacities

| UILDINGS VIEWS                     |   |
|------------------------------------|---|
|                                    |   |
| ind locations                      | ٩ |
| ] Select All Views                 |   |
| ] Classrooms with capacity 001-024 |   |
| ] Classrooms with capacity 025-049 |   |
| ] Classrooms with capacity 050-074 |   |
| ] Classrooms with capacity 075-099 |   |
| ] Classrooms with capacity 100-149 |   |
| ] Classrooms with capacity 150-348 |   |
| ) DL-academic                      |   |

iv. Can Add Locations by Clicking on the Black Square Next to the Building (which will then fill with a blue check) and will now show under "Selected Locations" (which you can delete by selecting the red minus circle) and then click "Update Locations"

| BUILDINGS VIEWS                                |                        |  |
|------------------------------------------------|------------------------|--|
| Filter By Area 🗸                               | Find locations         |  |
| <ul> <li>Select All Buildings</li> </ul>       |                        |  |
| Callaway Manufacturing R                       | esearch Building       |  |
| Cherry Emerson-066A - Op                       | -                      |  |
| Coll of Computing-050 - O                      |                        |  |
| College of Business-172 - 0                    | Open 7:30 AM to 8 PM   |  |
| Couch                                          |                        |  |
| D.M.Smith-024 - Open 7:30                      | 0 AM to 8 PM           |  |
| 🗌 East Architecture-076 - Op                   | en 7 AM to 7:30 PM     |  |
| Selected Locations                             |                        |  |
| <ul> <li>Coll of Computing-050 - Op</li> </ul> | 00 7:20 AM to 9 DM     |  |
| Con or computing-050 - Op                      | en 7.50 Aivi to 8 Pivi |  |
|                                                |                        |  |

d. Can Add Features by Clicking "Add/Remove" next to "Features" and selecting features and clicking "Update Features"

| Features<br>(none)            | Add/Remove |
|-------------------------------|------------|
| eatures                       | 3          |
| Find features                 | ٩          |
| Select All features           |            |
| 🗌 ADA Compliant               | -          |
| Auditorium Seating            |            |
| 🗌 Chalkboard                  |            |
| Fixed Tables/Fixed Chairs     |            |
| Fixed Tables/Movable Chairs   |            |
| 🗌 Marker Board                |            |
| Movable Tables/Movable Chairs |            |

e. Can Search Number of People by adding Number in box below "Number of People" and clicking "Search"

| - |   |  |
|---|---|--|
| 0 | Ŧ |  |

f. Can Search Specific Rooms by Typing in Room Name Under "I Know What Room I Want"

| S I Know What Room I V | Vant |
|------------------------|------|
| Room Name              |      |
|                        | Q    |

9. All Available Rooms Based on Your Inputs will then be Displayed under "Rooms You Can Request" in which you can Add that Room to Your Reservation by Clicking the Green Plus Circle Next to the Room You Want

| * Chartered Student Group -                                    | Request Classroom Space 💿             | 1 Rooms 2 Services 3 Rese                         | ervation Details |                       | My Cart (0) Create Reservation |
|----------------------------------------------------------------|---------------------------------------|---------------------------------------------------|------------------|-----------------------|--------------------------------|
| New Booking for Wed Nov 23,                                    | 2022                                  |                                                   |                  |                       | Next Str                       |
| Date & Time                                                    | Selected Rooms                        |                                                   |                  |                       |                                |
| Date                                                           | Your selected Rooms will appear here. |                                                   |                  |                       |                                |
| Wed 11/23/2022                                                 | Room Search Results                   |                                                   |                  |                       |                                |
| Eart Time End Time                                             | LIST SCHEDULE                         |                                                   |                  |                       |                                |
| 100 MM (S) 200 MM (S)                                          | Favorite Rooms only.                  |                                                   |                  | Find A Room Search    |                                |
| Create booking in this time zone<br>Eastern Time (US & Canada) | Room                                  | Location                                          | Hoor             | TZ Cap Filter Match ~ |                                |
| Locations Add/Remov                                            | Rooms You Can Request                 |                                                   |                  |                       |                                |
| (all)                                                          | 0 D16 Classroom CoC                   | Coll of Computing-050 - Open 7:30 AM to 8 PM      | First Roor       | ET 240                |                                |
| Search                                                         | O 017 Classroom CoC                   | Coll of Computing-050 - Open 7:30 AM to 8 PM      | First Floor      | ET 102                |                                |
| O Let Me Search For A Room                                     | O 052 Classroom CoC                   | Coll of Computing 050 - Open 7:30 AM to 8 PM      | (none)           | ET 40                 |                                |
| Features Add/Remov                                             | O 100 Classroom CDB                   | College of Business-172 - Open 7:30 AM to 8 PM    | First Roor       | FT 348                |                                |
| (1004)                                                         | O 101 Classroom COB                   | College of Business-172 - Open 7:30 AM to 8 PM    | First Floor      | 17 75 <b>2010</b>     |                                |
| Number of People                                               | O 101 Classroom CoC                   | Coll of Computing 050 - Open 7:30 AM to 8 PM      | First Floor      | ET 60                 |                                |
| Search                                                         | O 102 Cassroom CDB                    | College of Business-172 - Open 7:30 AM to 8 PM    | First Roor       | ET 75 <b>(1997)</b>   |                                |
| O I Know What Room I Want                                      | O 102 Classroom CoC                   | Coll of Computing 050 - Open 7:30 AM to 8 PM      | First Roor       | ET 48                 |                                |
|                                                                | O 103 Cassroom COB                    | College of Business-172 - Open 7:30 AM to 8 PM    | First Roor       | 17 75                 |                                |
|                                                                | O 103 Classroom IC                    | Instructional Center (IC)-055-Open 7:30AM to 11PM | (none)           | IT 300 EEEE           |                                |
|                                                                | O 104 Classroom D.M. Smith            | D.M.Smith-024 - Open 7:30 AM to 6 PM              | First Floor      | £7 48 <b>(11)</b>     |                                |
|                                                                | O 105 Classroom D.M. Smith            | D.M.Smith 024 - Open 7:50 AM to 8 PM              | First Floor      | ET 100                |                                |

10. After Clicking on the Green Plus Circle, a box titled "Attendance & Setup Type" will pop up in which you add the Number of Attendees in the box below "No. of Attendees" and click "Add Room"

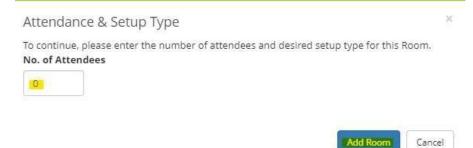

11. The Room(s) that you have Selected will now Appear Below "Selected Rooms" in which you can now click "Next Step" to Proceed with your Reservation

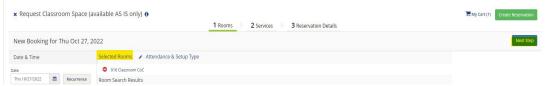

12. If Needed, any Services will pop up under "Services For Your Reservation" and can click "Next Step"

| × Chartered Student Group - Reque      | st Classroo | 📜 My Cart (1)                                                                                                   | Create Reservation  |
|----------------------------------------|-------------|----------------------------------------------------------------------------------------------------|---------------------|
| 1 Rooms                                | 2 Services  | <b>3</b> Reservation Details                                                                                    |                     |
| Services For Your Reservation          |             |                                                                                                    | Next Step           |
| Your selected room(s) and date(s) do n |             | and a second statement of the second statement of the second statement of the second statement of the second st | ections or continue |
|                                        | to the next | t step.                                                                                                    |                     |

- 13. All of the Details needed for your Reservation will now appear under "Reservation
- Details" including "Event Details" "Group Details" and "Additional Information"

  \* Chartered Student Group Request Classroom Space 0

  Revent
  Control Revent
  Control Revent
  Control Revent
  Control Revent
  Control Revent
  Control Revent
  Control Revent
  Control Revent
  Control Revent
  Control Revent
  Control Revent
  Control Revent
  Control Revent
  Control Revent
  Control Revent
  Control Revent
  Control Revent
  Control Revent
  Control Revent
  Control Revent
  Control Revent
  Control Revent
  Control Revent
  Control Revent
  Control Revent
  Control Revent
  Control Revent
  Control Revent
  Control Revent
  Control Revent
  Control Revent
  Control Revent
  Control Revent
  Control Revent
  Control Revent
  Control Revent
  Control Revent
  Control Revent
  Control Revent
  Control Revent
  Control Revent
  Control Revent
  Control Revent
  Control Revent
  Control Revent
  Control Revent
  Control Revent
  Control Revent
  Control Revent
  Control Revent
  Control Revent
  Control Revent
  Control Revent
  Control Revent
  Control Revent
  Control Revent
  Control Revent
  Control Revent
  Control Revent
  Control Revent
  Control Revent
  Control Revent
  Control Revent
  Control Revent
  Control Revent
  Control Revent
  Control Revent
  Control Revent
  Control Revent
  Control Revent
  Control Revent
  Control Revent
  Control Revent
  Control Revent
  Control Revent
  Control Revent
  Control Revent
  Control Revent
  Control Revent
  Control Revent
  Control Revent
  Control Revent
  Control Revent
  Control Revent
  Control Revent
  Control Revent
  Control Revent
  Control Revent
  Control Revent
  Control Revent
  Control Revent
  Control Revent
  Control Revent
  Control Revent
  Control Revent
  Control Revent
  Control Revent
  Control Revent
  Control Revent
  Control Revent
  Control Revent
  Control Revent
  Control Revent
  Control Revent
  Control Revent
  Control Revent
  Control Revent
  Control Revent
  Control Revent
  Control Revent
  Control Revent
  Control Revent
  Control Revent
  Control Revent
  Control Revent
  Control Revent
  Control Revent
  Control Revent
  Control Revent
  Control Revent
  Control Revent
  Control Revent
  Control Revent
  Control Revent
  Control Revent
  Control Revent
  Control Reve

| · chartered stadent broup skequest cas           | 1 Rooms 2 Services 3 Reservation Details | Ps my cans (1) Create reservation |
|--------------------------------------------------|------------------------------------------|-----------------------------------|
| Reservation Details                              |                                          |                                   |
| Event Details                                    |                                          |                                   |
| Event Name *                                     | Event Type *                             |                                   |
|                                                  | Meeting                                  |                                   |
| Group Details                                    |                                          |                                   |
| Group *                                          |                                          |                                   |
| Student                                          | v                                        |                                   |
| 1st Contact                                      |                                          |                                   |
| (temporary contact)                              | <i>3</i>                                 |                                   |
| 1st Contact Name *                               |                                          |                                   |
| (temporary contact)                              |                                          |                                   |
| 1st Contact Phone *                              | 1st Contact Fax                          |                                   |
| 1st Contact Email Address *                      |                                          |                                   |
| 2nd Contact (GA Tech Advisor Name)               |                                          |                                   |
| (none)                                           | ν.                                       |                                   |
| 2nd Contact (GA Tech Advisor Name) Phone         | 2nd Contact (GA Tech Advisor Name) Fax   |                                   |
| 2nd Contact (GA Tech Advisor Name) Email Address |                                          |                                   |
| Additional Information                           |                                          |                                   |

- 14. After filling in all the Required Information (all boxes outlined red/\* questions), you can click "I have read and agree to the terms and conditions" and then click "Create Reservation"
- 15. You will then see a Pop-Up Message titled "Help" with any Additional Information Announcements, see a Page that says "Reservation Created" behind that Pop-Up, and will Shortly Receive an Email from "GTevents" titled "Reservation Summary"

# **Reservation Created**

# **Reservation Summary**

| GTevents < GTevents.Notification@gatech.ed | dus  |
|--------------------------------------------|------|
| Grevents Corevents.Notification@gatech.et  | 1u ~ |

16. TO EDIT OR CANCEL: Click on "My Events" on the Side Panel

| * | HOME                 |
|---|----------------------|
| ÷ | CREATE A RESERVATION |
|   | MY EVENTS            |

17. Click on the Upcoming Reservation/Booking from either "RESERVATIONS" or "BOOKINGS" at the top that you would like to Cancel by Clicking on the "Name" under "CURRENT"

| RESERVATION |      |
|-------------|------|
| CURRENT     | PAST |
| Name        |      |

18. From here, you can click on "Edit Reservation Details" to Edit any Aspect of the Reservation or click on the Red Minus Circle by the Booking Date to Cancel

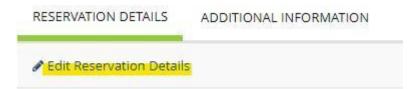

| Bookings   |                     |
|------------|---------------------|
| CURRENT    | PAST                |
| Cancel Boo | kings Booking Tools |
|            | Date 🔨              |
| ø 🜼        | Fri Oct 7, 2022     |

Event Services | <u>Student & Campus Event Centers</u> Division of <u>Student Engagement & Well-Being</u>

Georgia Institute of Technology

404.894.2828 | classroomreservations@stucen.gatech.edu | gatech.edu

This email is monitored Monday - Friday from 8a - 5p.

For on-site assistance with your event, please reach out to our Event Services Managers.

For Classroom Guest Services: 404.894.2828

For Event Services | <u>Student & Campus Event Centers</u> Division of <u>Student Engagement & Well-Being</u>

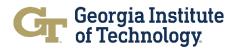